**А. Бунь, С. Сивній, О. Савчин<sup>1</sup> , О. Стрямець** Національний університет "Львівська політехніка", кафедра автоматизованих систем управління, <sup>1</sup> кафедра прикладної математики

# **ФОРМУВАННЯ ГЕОІНФОРМАЦІЙНОЇ СИСТЕМИ ПРИРОДНОГО ЗАПОВІДНИКА "РОЗТОЧЧЯ"**

*© Бунь А., Сивній С., Савчин О., Стрямець О., 2011* 

**Розглянуто геоінформаційну систему (ГІС), побудовану за результатами інвентаризації та моніторингових досліджень природного заповідника "Розточчя". До складу ГІС "Розточчя" введено квартально видільну сітку, породний склад насаджень, постійні пробні площі з таксаційними характеристиками, моніторингові маршрути і пункти. Описана ГІС забезпечує можливість використання, збереження, редагування, аналізу та відображення географічних даних "Розточчя".** 

**Ключові слова: природний заповідник "Розточчя", геоінформаційна система, ГІС, MapInfo, цифрові карти, постійні пробні площі.** 

**Basic characteristics of a geographic information system (GIS), based on inventory and monitoring of forests of the "Roztochya" nature reserve, are described. The structure of GIS "Roztochya" includes forest inventory data, species composition of stands, permanent sample plots, with forest measurements characteristics, routes and monitoring points. GIS provides the ability to describe the use, storage, editing, analyzing and displaying geographic data of the "Roztochya" nature reserve.** 

**Keywords: "Roztochya" nature reserve, GIS, MapInfo, electronic maps, permanent sample plots.** 

#### **Вступ**

У XXI столітті людство оперує величезними об'ємами інформації. Постійно зростає темп життя, йде швидкий розвиток науки та техніки. Для організованого збереження, пошуку потрібної інформації, її оброблення та аналізу необхідні сучасні, побудовані на новітніх комп'ютерних технологіях, засоби.

Природний заповідник (ПЗ) "Розточчя" існує понад 25 років, і за цей період науковці зібрали великий масив наукової інформації, в основу якого покладено літопис природи. Ведення Літопису природи у заповідниках та національних природних парках України передбачене Законом України "Про природно-заповідний фонд України" (1994 р.). Літопис природи є основною формою узагальнення результатів наукових досліджень, головною науковою темою, яка ведеться постійно, а результати досліджень щорічно оформляються у вигляді окремих томів [1].

#### **Специфіка геоінформаційної системи**

Мета цієї статті – представлення принципів побудови і основних характеристик створеної географічної інформаційної системи природного заповідника "Розточчя" за результатами інвентаризації та моніторингових досліджень, зібраних за Програмою "Літопис природи заповідників і національних парків".

Геоінформаційна система – це сучасна комп'ютерна технологія, що дає змогу поєднати модельне зображення території (цифрові відображення карт, схем, космо-, аерозображень земної поверхні) з інформацією табличного типу (різноманітні статистичні дані, списки, економічні показники тощо). Також під геоінформаційною системою розуміють систему управління просторовими даними та асоційованими з ними атрибутами, інакше кажучи, це комп'ютерна система, що забезпечує можливість використання, збереження, редагування, аналізу та відображення географічних даних [2].

Бурхливе поширення геоінформаційних технологій призвело до того, що сьогодні на українському ринку діє вже понад 150 організацій і фірм, що поширюють програмне забезпечення ГІС- проектів.

Серед великого розмаїття ГІС для створення ГІС Природного заповідника "Розточчя", нами було вибрано MapInfo, оскільки вона поєднує переваги обробки інформації, якими володіють бази даних (включаючи мову запитів SQL), і наочність карт, схем і графіків. У MapInfo Professional поєднано ефективні засоби аналізу і представлення даних [3].

Ця ГІС є найбільш розвиненою, потужною і простою у використанні системою настільної картографії, що дає змогу вирішувати широкий спектр завдань у різних сферах діяльності, а це і обумовило відповідний вибір [4].

## **Шари цифрових карт**

Площа ПЗ "Розточчя" становить 2084 гектарів і утворена двома лісництвами: Ставчанським та Верещицьким. Цю територію поділено на 62 квартали, які, своєю чергою, поділено на виділи. Квартально–видільна сітка і стала підосновою для створення ГІС "Розточчя" (рис. 1). Цифрові карти в ній організовано у вигляді шарів.

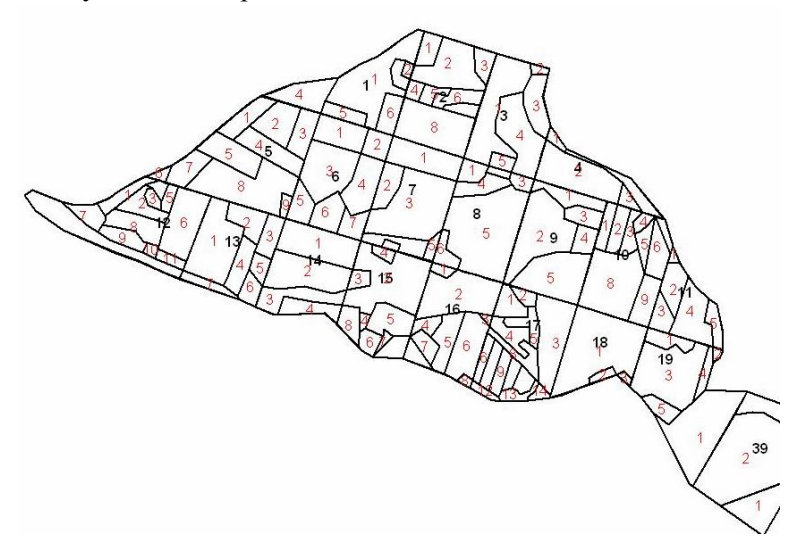

*Рис. 1. Фрагмент квартально-видільної сітки ПЗ "Розточчя"* 

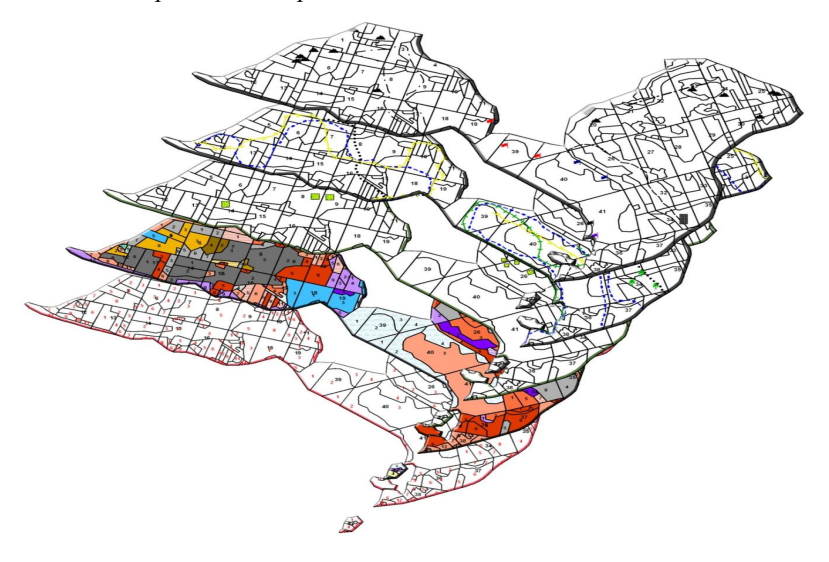

### *Рис. 2. ГІС "Розточчя" утворена з окремих шарів*

Шари можна уявляти собі як прозорі плівки, розташовані одна над однією. Кожен шар містить певний тип інформації. Наприклад, шар "Контур" – відображає межі лісництва та кварталів. Шар "Ділянки" – містить інформацію про постійні пробні площі (рис. 2). Таке відображення зручне, коли карта складається з багатьох різних об'єктів. До складу ГІС "Розточчя" включено наступні об'єкти**:** квартально-видільна сітка з нумерацією та межами кварталів і виділів; породний (повидільний) склад насаджень; постійні пробні площі з таксаційними характеристиками; моніторингові маршрути і пункти (фенологічний, орнітологічний, герпетологічний, теріологічний); науково-дослідні об'єкти та ін.

Елементами карти є також позначення місць, де існують рідкісні та зникаючі види тварин і рослин. На території заповідника позначено виходи скелястих останців (корінних порід), навкруги яких зростає дещо специфічний рослинний покрив. Надається інформація щодо знаходження окремих видів рослин і тварин, які занесено до Червоної книги України, регіональних (обласних) червоних списків, додатків міжнародних конвенцій, Європейського червоного списку видів тварин і рослин, що знаходяться під загрозою зникнення у світовому масштабі.

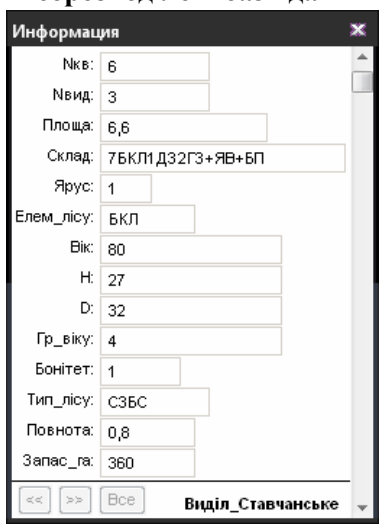

**Георозподілені бази даних**

*Рис 3. Приклад інформаційної таблиці ГІС "Розточчя"* 

Георозподілені дані в MapInfo подаються у вигляді таблиць, які є основною інформаційною одиницею MapInfo (рис. 3). На відміну від звичайного поняття таблиці, в MapInfo вона являє собою шар, прив'язаний до табличної бази даних і по суті відповідає карті. Кожен рядок таблиці бази даних містить інформацію про окремий географічний об'єкт. Кожен стовпець містить значення певного атрибуту. Таке представлення даних дозволяє застосовувати методи ділової графіки для візуалізації таксаційної, статистичної, економічної та іншої просторово-часової інформації. Зокрема, це дає можливість показати на географічних об'єктах діаграми і графіки подібно до того, як це робиться в пакетах ділової графіки або в електронних таблицях.

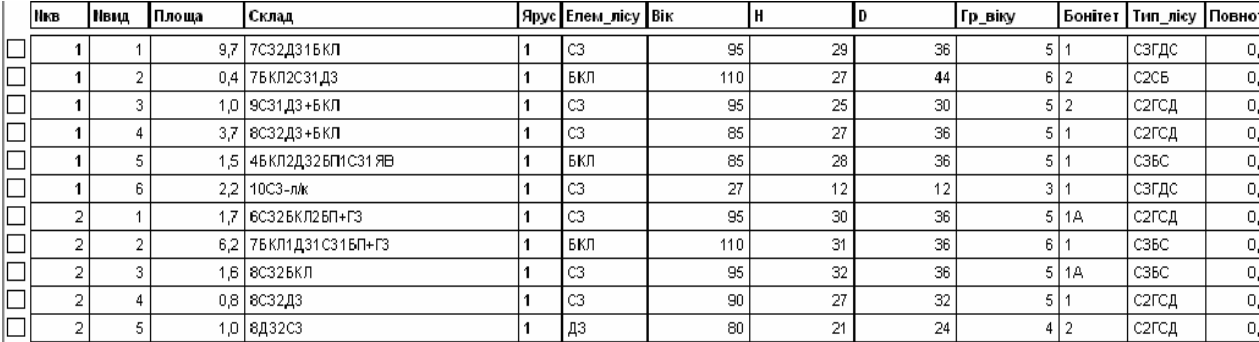

### *Рис. 4. Приклад таблиці як основної інформаційної одиниці MapInfo*

Кожній таблиці може відповідати один шар (карта). Для зображення таблиці (табличних даних) у MapInfo використовують термін список (рис. 4).

### **Вибірки та SQL-запити**

Для оброблення інформації використовуються вибірки та SQL-запити. Вибірка – це тимчасова таблиця. Після того, як реалізовано вибірку, можна працювати з нею у вікні "Карти", побудувати графіки, переглядати в табличному вигляді або використовувати інші засоби аналізу даних. Зведені в єдину інформаційну систему дані значно спрощують проведення аналізу і оброблення даних (рис. 5).

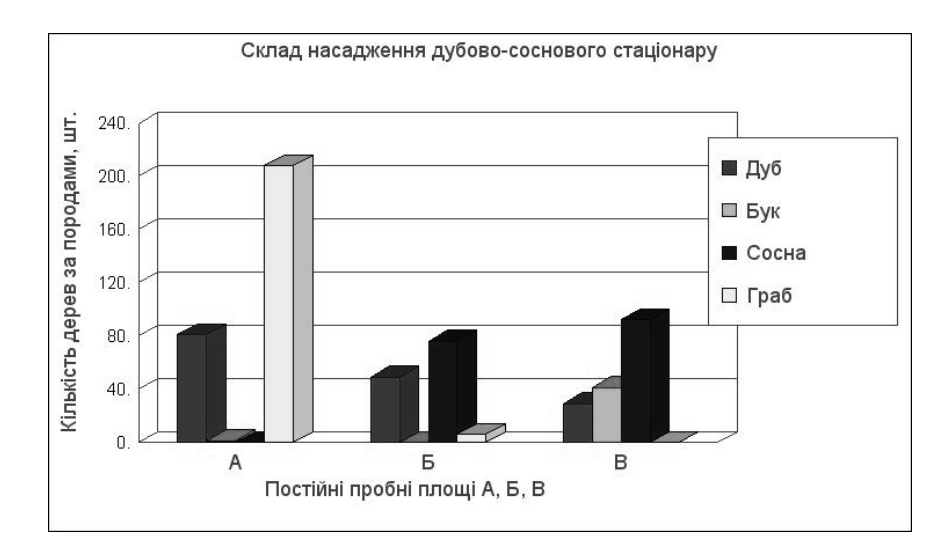

*Рис. 5. Діаграма складу насаджень на ППП А, Б, В сосново-дубового стаціонару*

Для полегшення роботи користувача створено бібліотеку SQL-запитів. Вони призначені для демонстрації принципів побудови і обробки інформації. Їх легко модифікувати та змінювати, тобто показувати, звідки брати інформацію, змінювати функції та формули.

Для отримання результату інколи треба використовувати комбінації запитів. Наприклад, необхідно знайти середній діаметр дерев породи граб на ділянці А. Середній діаметр шукаємо за формулою:

$$
Dcp = \frac{\sum_{i=1}^{n} D_i}{n},
$$

де  $D_{\rm cn}$  – середній діаметр,  $D_i$  – діаметр і-го дерева, n – кількість дерев породи граб на ділянці А. Виконавши запит DcpAllTreeCount, отримуємо таблицю, перша колонка якої містить кількість дерев, а друга – суму всіх діаметрів. Після цього виконуємо запит MiddleD і отримуємо таблицю з середнім діаметром.

Використання запитів у роботі з великими об'ємами даних економить час та спрощує завдання обробки інформації. Особливо зручними є можливості роботи із символьним типом даних, оскільки він дуже часто використовується при формуванні таблиць з даними моніторингів флори та фауни.

### **Висновки**

У результаті виконаних робіт зі створення ГІС природного заповідника "Розточчя" було отримано такі результати: реалізовано цифрові карти з квартально-видільною сіткою, які є основою для розробленої ГІС; сформовано цифрові карти лісових насаджень з відповідними таксаційними характеристиками; розроблено тематичні цифрові карти з результатами моніторингу флори та фауни ПЗ "Розточчя" для наочності представлення моніторингової інформації; створені схеми розташування науково-дослідних об'єктів для обліку та моніторингу. Всі реалізовані карти є зручними для користування, їх створено за правилами картографії. Для зручності опрацювання інформації, яка міститься в георозподілених базах даних, сформовано бібліотеку відповідних запитів та шаблонів.

Створена ГІС природного заповідника "Розточчя" дає можливість подальшого накопичення інформаційних ресурсів та реалізації нових напрямків досліджень. Завдяки створеному інструментарію ГІС можна легко редагувати цифрові карти та додавати нові елементи. Подібні проекти можна використовувати і для інших об'єктів природно-заповідного фонду України.

*1. Андрієнко Т.Л. Програма Літопису природи для заповідників та національних природних* парків / За ред. Т.Л. Андрієнко. – К.: Академперіодика, 2002. – 103 с. 2. Ляшенко А.А., Карпінський Ю.О. Архітектура та інструментарій відкритих ГІС / А.А. Лященко, Ю.О. Карпінський // Тези *доп. Третьої Всеукраїнської конференції з геоінформаційних технологій "Теорія, технологія,*  впровадження ГІС" ГІС-ФОРУМ – К.: ГІС-Асоціація України, 1997. – С. 15–17. 3. Берлянд А.М., Тикунов В.С. Картография. Геоинформационные системи: Сб. перевод. статей / Сост., ред. и предисл. А.М. Берлянд и В.С. Тикунов. – М.: Карттеоцентр-Геодезиздат, 1994. Вып. 4. – 350 с. 4. Журавлев В. Mapinfo Professional 9.0 Руководство пользователя / Пер. В. Журавлев, А. Колотов, *К. Мусин, В. Николаев // Troy, New York, 2006. – 620 с.*